# **ESSENT USER TIP SHEET**

## Mortgage Cadence Enterprise Lending Center (ELC) v8.2

### Rate Quote with Eligibility

For additional details, go to http://amc-resource-center.helpdocsonline.com/release-8-2, under 8.2 Release Notes and Additional Documents section, click on Essent MI Integration Phase 2 Feature Enhancement.

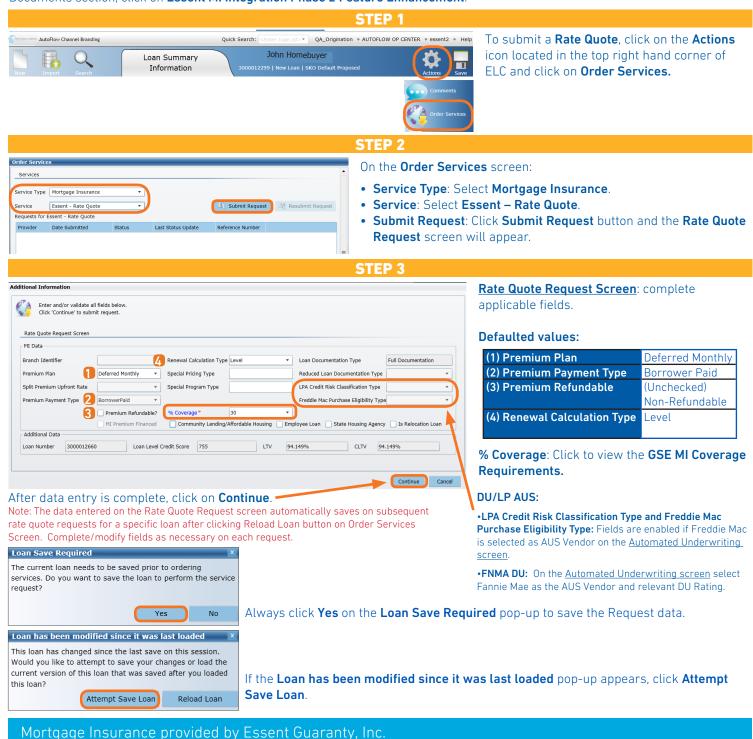

© 2016 Essent Guaranty, Inc., All rights reserved. 🕴 Two Radnor Corporate Center, 100 Matsonford Road, Radnor, PA 19087 🕴 essent.us EGI-6003.262 (06/17)

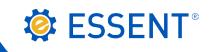

| ~ . |  | _ |
|-----|--|---|

|                                        |                                |                                        |                          | 5                                             | STEP 4                          |                                                                                                    |                                                            |                                     |  |
|----------------------------------------|--------------------------------|----------------------------------------|--------------------------|-----------------------------------------------|---------------------------------|----------------------------------------------------------------------------------------------------|------------------------------------------------------------|-------------------------------------|--|
| Order Service                          | s                              |                                        |                          |                                               |                                 |                                                                                                    | On the <b>Order Servic</b>                                 | <b>es</b> screen, to update         |  |
| Services                               |                                |                                        |                          |                                               |                                 |                                                                                                    | the <b>Status</b> :                                        |                                     |  |
| Service Type                           | Mortgage Insurance             | •                                      |                          |                                               |                                 |                                                                                                    | Click the Auto Ref                                         | <b>fresh</b> check box to           |  |
|                                        |                                |                                        |                          |                                               |                                 |                                                                                                    | automatically upo                                          | date the <b>Status</b>              |  |
| Service                                | Essent - Rate Quote            | •                                      |                          | Sub                                           | omit Request                    | Resubmit Request                                                                                                    | - or -                                                     |                                     |  |
|                                        | ssent - Rate Quote             | 1                                      |                          |                                               |                                 |                                                                                                    |                                                            |                                     |  |
| Provider<br>Essent - Rate              | e Quote - Mortgage Insurance   | Date Submitted<br>6/15/2016 11:36:43 / | Status<br>AM Eligible    | Last Status Update<br>6/15/2016 11:38:00      | Reference Nu<br>D AM            | umber Submitted By<br>essent2                                                                                                    | <ul> <li>Click on Refresh<br/>the Status update</li> </ul> | <b>Requests</b> button until<br>es. |  |
|                                        |                                |                                        |                          | 🖻 Refre                                       | esh Requests                    | 🕀 Reload Loan                                                                                                    | The <b>Status</b> will char                                | nge from Pending                    |  |
|                                        |                                |                                        |                          | Auto Re                                       | efresh L                        | Last Refresh: 13:39:14                                                                                                    | 4 to Submitted, then v                                     | vill display Essent's               |  |
|                                        |                                |                                        |                          | <b></b>                                       |                                 | Close                                                                                                    | Status of Eligible or                                      | Ineligible.                         |  |
|                                        | Once F                         |                                        | s is noni                | ilated uncher                                 | ·k Auto Ref                     | iresh to revie                                                                                                    | w submission and retu                                      | rned documents                      |  |
|                                        | offee E                        | .ssent s status                        | s is pope                |                                               |                                 | resir to revier                                                                                                    |                                                            | inca accaments.                     |  |
|                                        |                                |                                        |                          | S                                             | STEP 5                          |                                                                                                    |                                                            |                                     |  |
| Freet, Day                             | ha Owaha - Mautanana Tau       | 0/17/201                               | 6 7.50.00                |                                               | 🙆 In the D                      |                                                                                                    | on oligik on <b>Essent</b> D                               | ata Quata Marteana                  |  |
| Essent - Ka                            | te Quote - Mortgage Ins        | surance 8/17/201                       | 0 7:50:32                | AM Eligible                                   | Insuran                         |                                                                                                    | nn, click on <b>Essent – R</b> a                           | ale Quole – Morigage                |  |
| Essent_Rat                             | teQuote_Request_17-08          | 8-2016T07-50-42-                       | 35.xml 7                 | 76 Other                                      | insulai                         | ice.                                                                                                    |                                                            |                                     |  |
| Essent_Rat                             | teQuote_Response_17-           | 08-2016T07-51-45                       | 5-98.xml 7               | 6 Other                                       |                                 |                                                                                                    |                                                            |                                     |  |
| Essent_Rat                             | teQuote_17-08-2016T0           | 7-51-46-28.pdf                         | 7                        | 77 Other                                      | 2 To view                       | the Order St                                                                                                    | atus and Premium Det                                       | ails: Click on                      |  |
| Submission                             |                                |                                        | 1                        | Other                                         | Submis                          | sion Results.                                                                                                    |                                                            |                                     |  |
|                                        |                                |                                        | 1-                       |                                               |                                 |                                                                                                    | Note: <b>MI Taxes</b> will                                 | display on <b>Order</b>             |  |
| Order Status                           |                                |                                        |                          |                                               |                                 |                                                                                                    | Status screen and                                          |                                     |  |
|                                        |                                |                                        | Loan Numb                |                                               | 3000012660                      |                                                                                                    |                                                            | Rate % /Amount and 1⁵               |  |
| MI Application T                       | ,                              |                                        | Status<br>Coverage %     |                                               | Eligible<br>25                  | _                                                                                                    |                                                            | ate %, when applicable.             |  |
|                                        | 110001)                        |                                        | Premium Pa               |                                               | BorrowerPaid                    |                                                                                                    |                                                            |                                     |  |
| Premium Details                        |                                |                                        |                          |                                               |                                 |                                                                                                    | 3 Import MI Fees: 0                                        | In Order Services                   |  |
| Upfront Premiun                        |                                | 97<br>MI Taxes if applicable)          | Upfront Pren             |                                               | 7.29<br>cludes MI Taxes if appl | /licable)                                                                                                    | screen, click on <b>R</b>                                  |                                     |  |
| Renewal Sequer                         | ce Rate %*                     | Duration Months                        | _                        | Tax Rate%                                     | Monthly<br>Tax Amt              | Upfront<br>Tax Amt                                                                                                    |                                                            | reen to view imported               |  |
| 1st Renewal                            | 0.591797                       | 119                                    | Municipal 8<br>County 4  |                                               |                                 |                                                                                                    |                                                            | Wizard screen and                   |  |
| 2nd Renewal<br>*Include MI Taxe        | 0.227593<br>s if applicable    | 240                                    | - 1                      | 1.8 \$1.38                                    |                                 |                                                                                                    | other applicable s                                         |                                     |  |
|                                        |                                |                                        | All Taxes 1              | 13.8 <b>\$</b> 10.5                           | 59 <b>s</b>                     |                                                                                                    |                                                            |                                     |  |
| Condition                              |                                | Description                            | estions please           | contact EssentCONNECT a                       | at 855-282-1483 or              |                                                                                                    | Order Services                                             |                                     |  |
| Eligible                               |                                | EssentCONNE<br>www.essent.us           | CT@essent.us.            | To review Guidelines and F                    | Rates for Essent, plea          | ise visit                                                                                                    | C Refresh Request                                          | 3 🕂 🖓 Reload Loan                   |  |
|                                        |                                |                                        |                          |                                               |                                 |                                                                                                    | Auto Refresh                                               | Last Refresh: 13:39:14              |  |
| Do you want to c                       | pen or save Response_2016-03-: | 17T14-06-20-84.pdf (13.4               | 4 KB) from <b>elcq</b> a | websvc.mortgagecadenc                         | :e.com?                         | ×                                                                                                    |                                                            |                                     |  |
|                                        |                                |                                        |                          |                                               | Open Sav                        | ve 🔻 Cancel                                                                                                    |                                                            | Close                               |  |
|                                        |                                |                                        |                          |                                               |                                 |                                                                                                    |                                                            |                                     |  |
|                                        |                                |                                        |                          |                                               |                                 |                                                                                                    |                                                            |                                     |  |
|                                        | SENT                           |                                        | Ra                       | te Quote witl                                 |                                 |                                                                                                    | oad PDF: Click on the E                                    |                                     |  |
| A ES                                   | JENT                           |                                        |                          | gibility                                      |                                 |                                                                                                    | Date].pdf link, then click                                 |                                     |  |
|                                        |                                |                                        | Esser                    | nt Quote ID: 1234344                          |                                 |                                                                                                    | uote PDF, which includ                                     |                                     |  |
|                                        |                                |                                        | 03/2                     | er Loan Number: 3000012<br>2/2016 11:19:00 AM |                                 |                                                                                                    | All Essent PDF's are al                                    |                                     |  |
| Lender Name:                           | ACCENTURE MORTGAGE CA          | ADENCE Master Policy No                | umber: 1000697           | 0001                                          |                                 | Document Tr                                                                                                    | racking and in Attachm                                     | ents screens.                       |  |
| Lender Address                         |                                | Borrower Name:                         |                          |                                               |                                 |                                                                                                    |                                                            |                                     |  |
| Eligibility P                          | esults Eligible                |                                        |                          |                                               |                                 | Note: You can                                                                                                    | submit as many Rate O                                      | uotes as you wish.                  |  |
| Eligibility Results Eligible Messages: |                                |                                        |                          |                                               |                                 | Note: You can submit as many Rate Quotes as you wish;<br>however, once an MI request is successfully submitted, Rate<br>Quotes can no longer be requested. |                                                            |                                     |  |
| Rate Results                           |                                |                                        |                          |                                               |                                 |                                                                                                    |                                                            |                                     |  |
|                                        |                                | nium Rate Premi                        | um Amount                |                                               |                                 | 2,00100 000000                                                                                                    |                                                            |                                     |  |
| Kenewal Ka                             |                                |                                        |                          |                                               |                                 |                                                                                                    |                                                            |                                     |  |

**Questions?** Contact the EssentCONNECT<sup>SM</sup> Team, Monday - Friday from 8:00 AM to 8:00 PM Eastern time, at 855-282-1483 or essentconnect@essent.us if you have any questions on submitting an Essent rate quote request through Mortgage Cadence ELC. If you have concerns about a specific quote, please have the Rate Quote No. available for reference.

#### Mortgage Insurance provided by Essent Guaranty, Inc.

© 2016 Essent Guaranty, Inc., All rights reserved. | Two Radnor Corporate Center, 100 Matsonford Road, Radnor, PA 19087 | essent.us EGI-6003.262 (06/17)